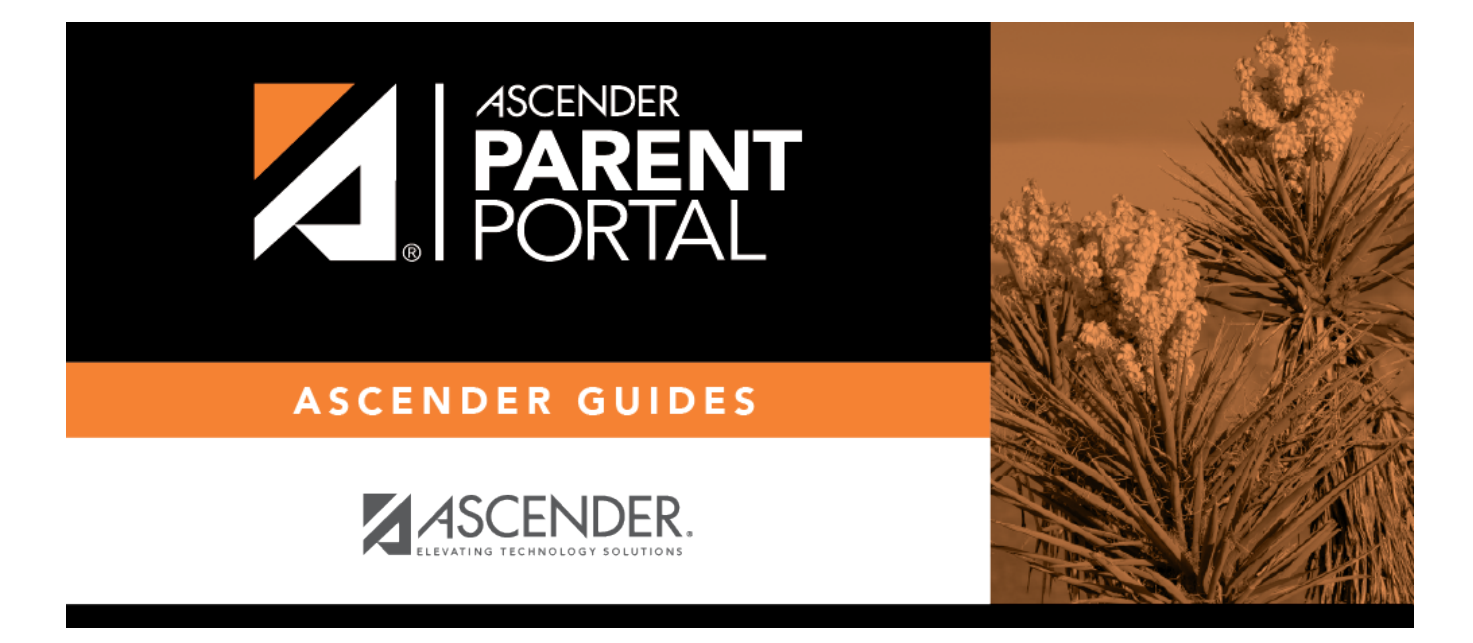

# **forms\_new\_student\_enrollment\_edit\_body**

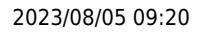

## **Table of Contents**

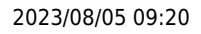

New Student forms are dynamic forms used specifically for the new student enrollment process. Several New Student forms are included automatically and already have columns (i.e., fields) added.

- New Student Address
- New Student Contacts
- New Student Enrollment

These forms cannot be deleted or renamed; however, you can modify some of the default settings for each form column.

### To edit a New Student form, click **q** under **Options**.

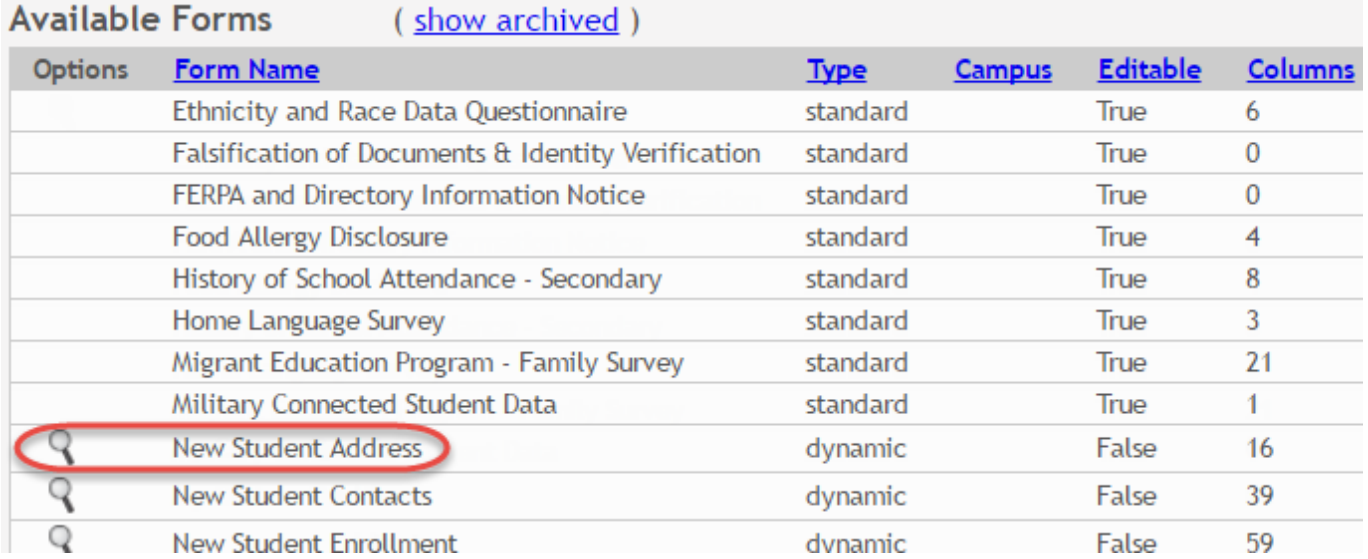

#### The form opens on the [Form Editor](https://help.ascendertx.com/parentportal/doku.php/administratoraccess/formedit) page where you can make changes.

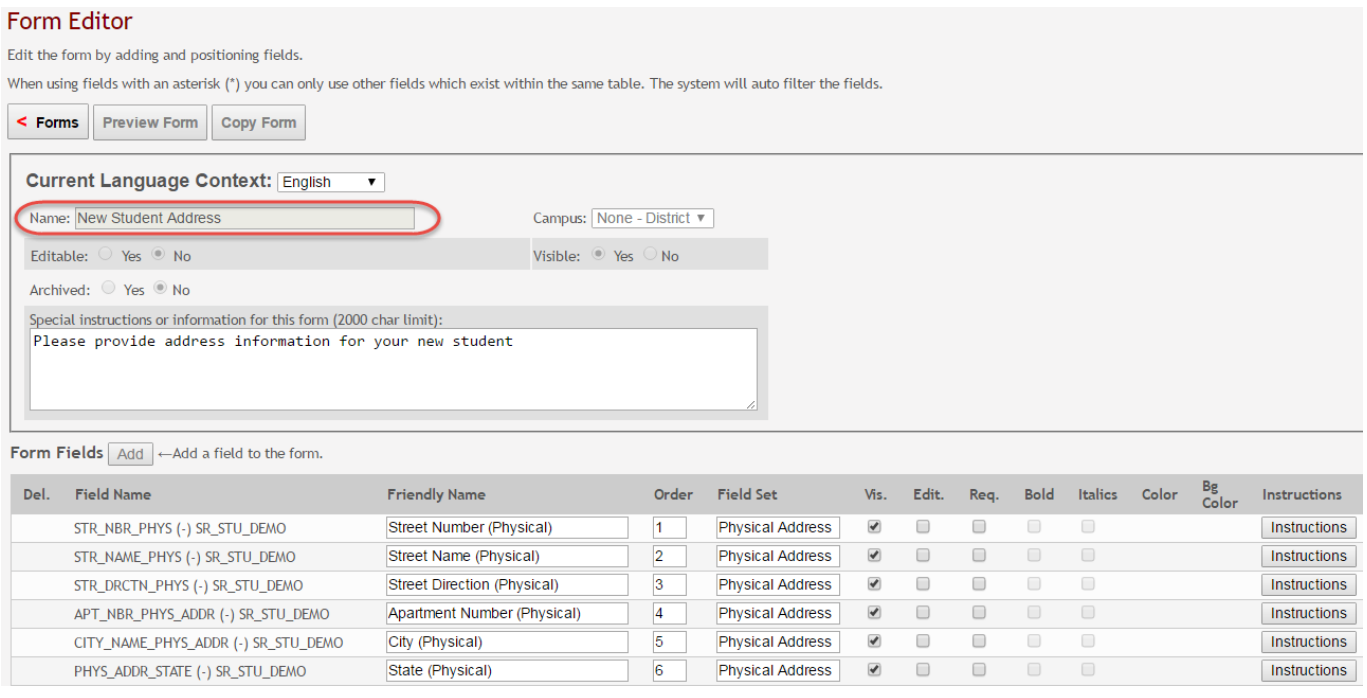

The **Name**, **Campus**, **Editable**, and **Visible** fields display the default information and cannot be changed. Also, these forms cannot be archived.

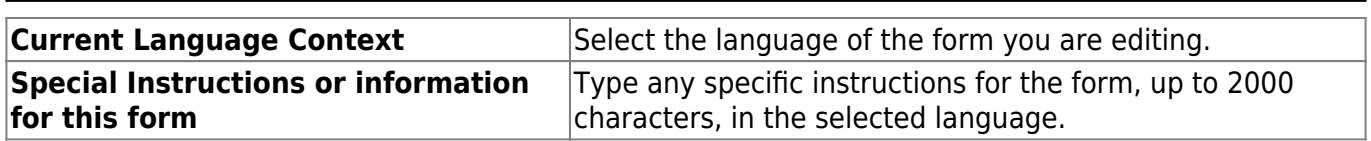

PP

You cannot add columns to a New Student form; the **Add** button is disabled. However, you can modify the following settings for existing columns:

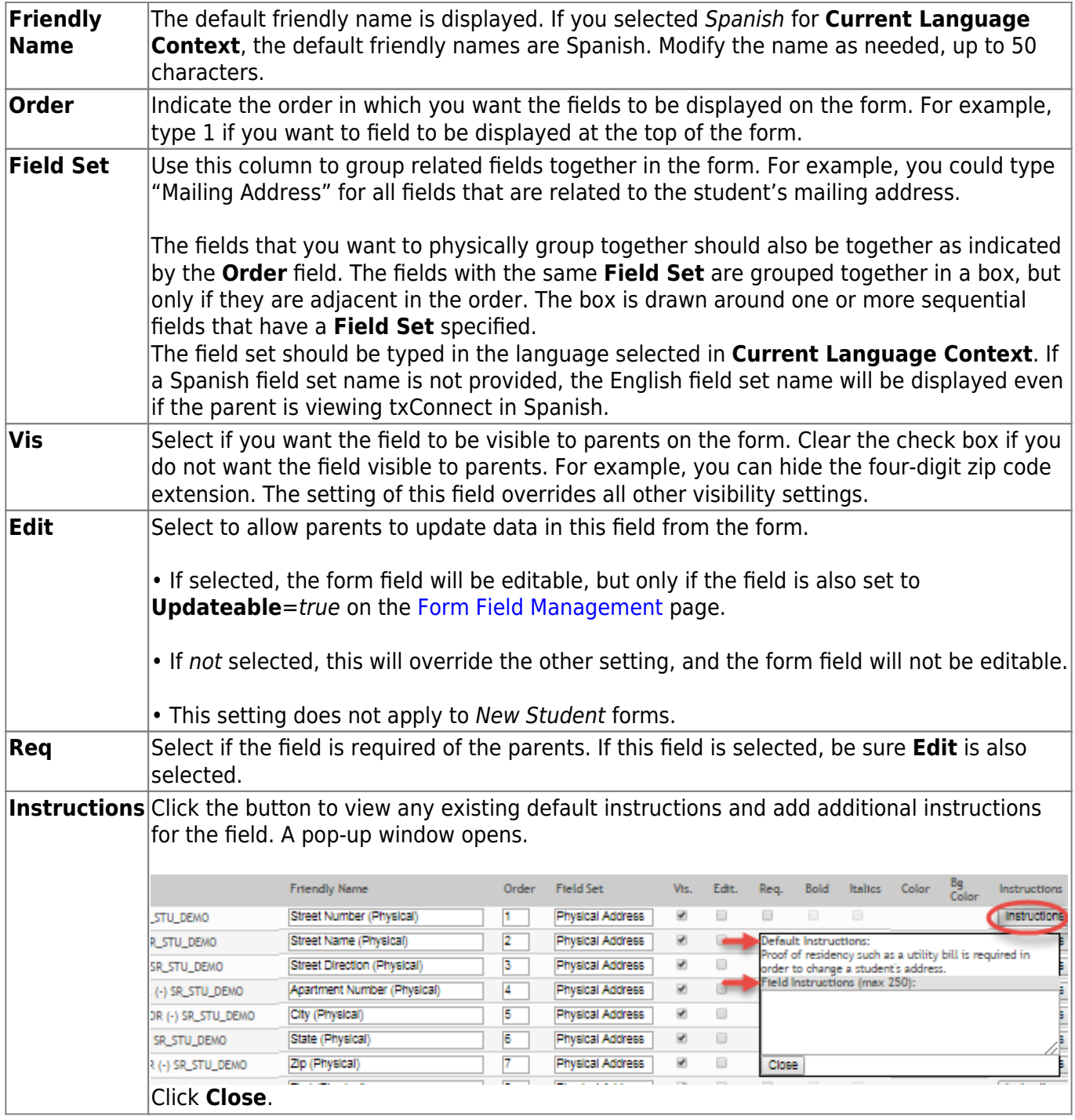

#### Click **Save**.

Click **< Forms** to return to the Form Management page.

### **Form Editor** Edit the form by adding and positioning fields. When using fields with an asterisk (\*) you can only use other fields which exist within the same table. The < Forms **Preview Form Copy Form** Current Language Context: Fralish  $\overline{\mathbf{r}}$

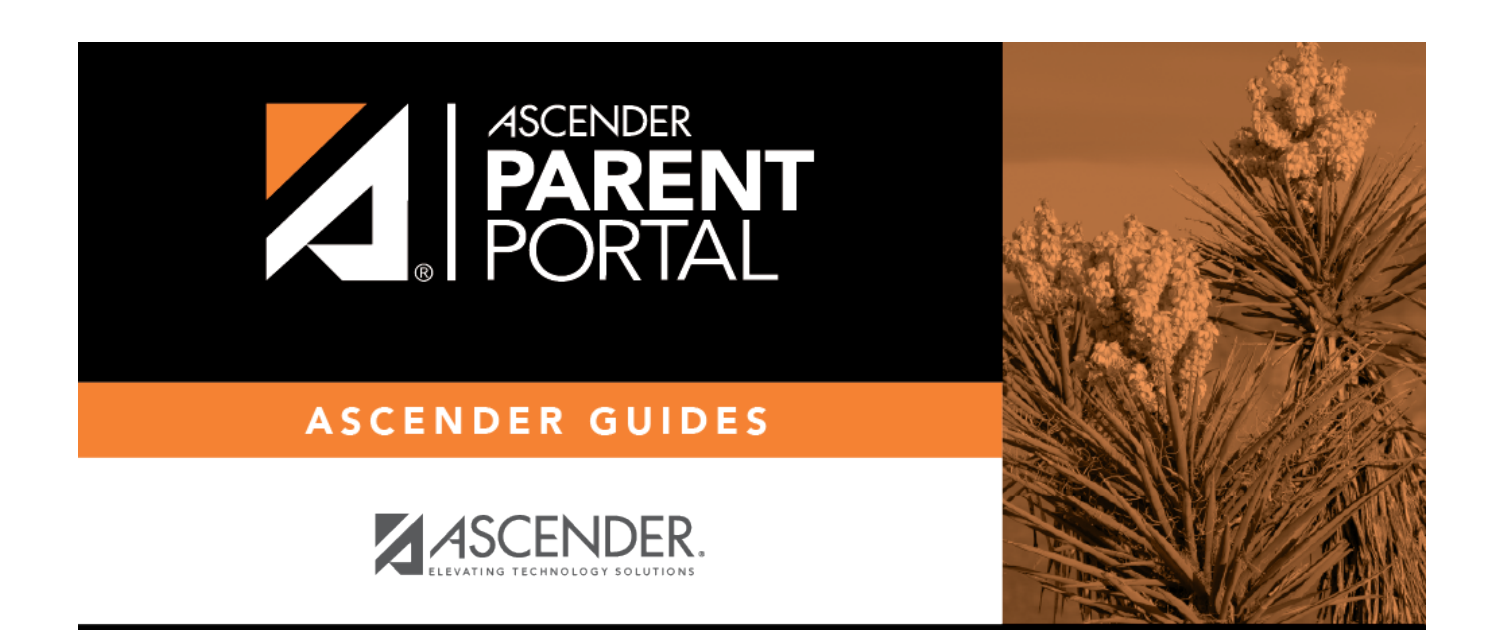

PP

# **Back Cover**